# **Django Synctool Documentation**

*Release 1.0.0*

**Preston Timmons**

November 01, 2014

#### Contents

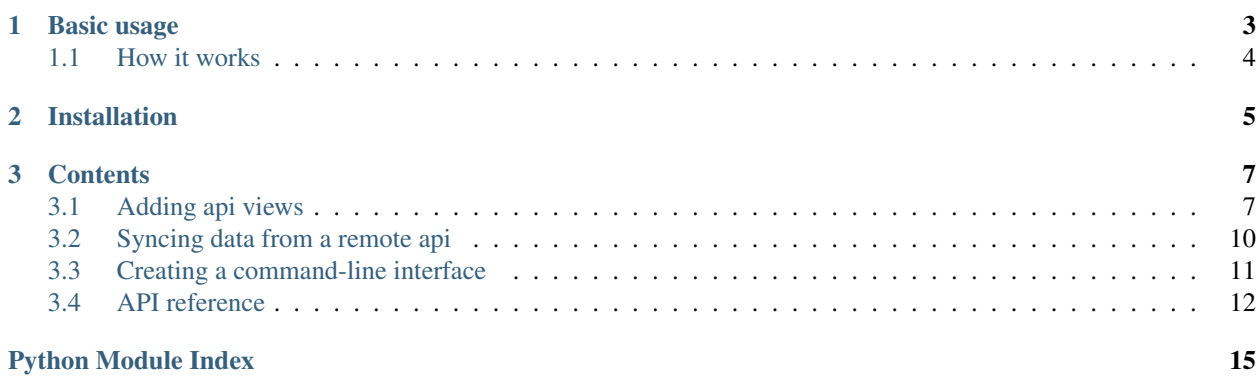

Synctool is a library for Django to make syncing querysets between databases easy. No more manually dumping or entering data. No more out-of-date fixtures. Just get the data you want, on demand.

# **Basic usage**

<span id="page-6-0"></span>Here's an example for syncing the django.contrib.sites app.

#### 1. Create an api view

```
# myapp.views
```
**from synctools.routing import** Route

route =  $Root()$ 

**@route.app**("sites", "sites")

#### 2. Add the urls to your project

# myproject.urls

**from django.conf.urls import** include, url **from myapp.views import** route

```
urlpatterns += [
    url("^sync/", include(route.urlpatterns)),
]
```
#### 3. Sync data from the remote endpoint

# myclient.py

```
from synctools.client import Client
client = Client(
   api_url="https://myserver.com/sync/",
   api_token="<token>",
\lambdaif __name__ == "__main__":
```

```
client.sync("sites")
```
The sites app can now be synced locally from a remote data source by calling:

python myclient.py

# <span id="page-7-0"></span>**1.1 How it works**

Under the hood Synctool uses the Django JSON serializer to pass data between servers. Synctool isn't limited to syncing whole applications. It can also sync custom querysets and even download associated images.

# **Installation**

<span id="page-8-0"></span>Synctool can be installed from PyPI:

pip install django-synctool

## **Contents**

# <span id="page-10-2"></span><span id="page-10-1"></span><span id="page-10-0"></span>**3.1 Adding api views**

In order to sync data, a remote server must make it available for download. This can be achieved using the synctool.routing.Route class. This class takes care of:

- Creating the url pattern
- Serializing the returned data using the Django JSON serializer
- Returning an application/json response object
- Adding http basic authentication to the api

## **3.1.1 Serializing an application**

The route.app function can be used to serialize a whole application. The returned data is the same as that of the python manage.py dumpdata command.

route.**app**(*path*, *label*)

Parameters

- **path** The path of the urlpattern to register.
- label The label of the installed application to serialize.

Example:

```
from synctools.routing import Route
```

```
route = Route()
```

```
# Sync the ''django.contrib.sites'' app
route.app("sites", "sites")
```

```
# Sync an application call myblogapp
route.app("blogs", "myblogapp")
```
Once your urlpatterns are registered, you can open the url in a browser to inspect the data.

## <span id="page-11-0"></span>**3.1.2 Serializing querysets**

The route.queryset decorator can be used to register any function that returns one or more querysets.

```
route.queryset(path)
```
Parameters path – The path of the urlpattern to register.

#### **Returning a single queryset**

Example:

```
from myapp.models import Blog
```

```
@route.queryset("blogs")
def blogs():
    return Blog.objects.all()
```
#### **Returning multiple querysets**

Multiple querysets can be returned as a list or tuple:

```
from myapp.models import Blog, Post
@route.queryset("blogs")
def blogs():
   return [
       Blog.objects.all(),
        Post.objects.all(),
    ]
```
#### **Filtering and slicing**

Querysets can be filtered or sliced. This is useful when you only want to return a subset of a table.

Example:

```
@route.queryset("blogs")
def blogs():
    return [
        Blog.objects.all()[:100],
    ]
```
#### **Accepting arguments**

The route argument is a url regular expression. This means views can take arguments from the url.

Example:

```
@route.queryset("blog/(?P<slug>[^/]+)")
def blog(slug):
    return Blog.objects.filter(slug=slug)
```
#### **Modifying querysets**

Querysets can be modified before returning them. This can be helpful if you want to exclude certain information in the output.

For example, if Blog had a User relation, we could return a Blog queryset but leave out the user information.

Example:

```
@route.queryset("blogs")
def pickle_blog():
    queryset = Blog.objects.all()
    for blog in queryset:
       blog.user = None
    return queryset
```
Note: This example assumes the user field is nullable.

#### **Order is important**

When syncing applications using the route.app function, model dependencies are automatically calculated and sorted. When using route.queryset, this is not the case. Therefore, you must pay attention to the order in which you return querysets.

For example, assume you had a Blog and Post model. The Post model has a foreign key to Blog:

```
@route.queryset("blogs")
def blogs():
    # Good: Post depends on blog existing first. Since blog
    # is serialized first, blog will be saved first.
    return [
        Blog.objects.all(),
        Post.objects.all(),
    ]
@route.queryset("blogs")
def blogs():
    # Bad: The sync client can fail with an IntegrityError because
    # post points to blogs that haven't been saved locally yet.
    return [
        Post.objects.all(),
        Blog.objects.all(),
    ]
```
## **3.1.3 Authentication**

HTTP basic authentication is added to each view created using the Route class. By default, the credential is set to settings. SYNCTOOL API TOKEN. A custom token can be specified as an argument to the Route class.

Example:

route = Route(api\_token="mytoken")

A sample call that grants access to this view would be:

```
$ curl https://myserver.com/sync/sites -u mytoken:
```
Note: If you want your queryset information and credentials to remain private, make sure to serve your API over SSL only.

## **3.1.4 Including urls**

The routed url patterns can be included in your project in the same way as another other url pattern:

Example:

```
# myproject.urls
from myapp.views import route
urlpatterns += patterns("",
    url("^sync/", include(route.urlpatterns)),
)
```
# <span id="page-13-0"></span>**3.2 Syncing data from a remote api**

This library provides a client for syncing data from a remote url.

Begin by creating a client instance:

```
from synctools.client import Client
client = Client(
    api_url="https://<remote-server.com>/sync/",
    api_token="<mytoken>",
)
```
Now, you can try syncing data from a remote api:

```
client.sync("<path>")
```
## **3.2.1 Cleaning local data**

It's often preferable to delete local data before saving the remote information. The sync function will do this if you passing the clean argument.

client.sync("<path>", clean=True)

This step is especially helpful if you've made local edits to your database. If you've made local changes that conflict with the remote queryset, and do not clear your local data, the sync process can fail with an IntegrityError.

## **3.2.2 Downloading images**

The sync command can be instructed to download remote images in addition to saving the database information. To do this, pass images argument.

client.sync("<path>", images=True)

When images are synced this way, images will be downloaded for every  $\text{ImageField}$  of every model type in the data returned by the remote url. If images already exist locally, the download will be skipped.

## **3.2.3 Reset sequence**

After completing a sync, the sync\_data command resets the primary key sequence for each application the remote querysets belonged to. Without this step, adding new items to your local database may fail with integrity errors.

If you do not want to reset the sequence for some reason, pass reset as False.

```
client.sync("<path>", reset=False)
```
## **3.2.4 Downloading images manually**

You can manually initiate the download image process. This is helpful if:

- You already have local data that you want to download images for
- You only want to download images for certain fields of a model

```
client = Client(
    media_url="http://<remote-server.com>/<mediaroot>/",
\lambdaclient.images(
    queryset=Post.objects.all(),
    field="hero_image"
)
```
This will download and save an image for each entry in the queryset. If the image entry is empty, or the local image already exists, the download is skipped.

Note: This function assumes you're using file storage in your local environment.

## <span id="page-14-0"></span>**3.3 Creating a command-line interface**

If you sync more than a few models, it's nice to wrap that up in a command-line interface. This can be done easily using the [Click](http://click.pocoo.org/) library.

## **3.3.1 Example interface**

```
# sync.py
import os
os.environ["DJANGO_SETTINGS_MODULE"] = "mysite.settings"
import django
django.setup()
import click
from synctool.client import Client
client = Client(
    api_url="<remote-url>",
    media_url="<media-url>",
)
```

```
@click.group()
def cli():
    """A tool for syncing data."""
@cli.command()
@click.option("--clean/--no-clean", default=False)
@click.option("--images/--no-images", default=False)
def blogs(clean, images):
    """ Sync blogs """
    client.sync("blogs", clean=True)
```

```
if __name__ == "__main__":
    cli()
```
Now you can sync data using a command like:

python sync.py blogs --clean

You can make this yet better by [integrating with setuptools.](http://click.pocoo.org/3/setuptools/)

This would enable you to simplify it to something like:

sync blogs --clean

Further, if your application is installed in a virtualenv, you can call the command without needing to activate the virtualenv.

## <span id="page-15-0"></span>**3.4 API reference**

<span id="page-15-1"></span>This provides a reference to the public classes and functions.

## **3.4.1 The Client class**

```
class synctools.client.Client
     The Client class provides functions for downloading remote data and images.
```
#### **Methods**

```
Client.__init__(api_token=None, api_url=None, media_url=None)
     Instantiates a Client object.
```
api\_token is the username used for HTTP basic authentication with the remote api. If this value isn't provided, it defaults to settings.SYNCTOOL\_CLIENT\_TOKEN.

api\_url is the base url of the remote api to connect with. This would be something like https://myserver.com/sync/. This value is prefixed to the url provided to the Client.sync function. If this value isn't provided, it defaults to settings.SYNCTOOL\_CLIENT\_ENDPOINT.

media\_url is the base url from where remote media files are served. This is used if the client is instructed to download images.

<span id="page-16-1"></span>Client.**sync**(*url*, *clean=False*, *reset=True*, *images=False*) Syncs data from a remote api.

url is the remote url to connect to. This is only the part of the url after  $self$ **api** $_url. For example,$ if the api url is https://<remote-server>/sync/, client.sync("sites") would connect to https://<remote-server>/sync/sites.

clean tells the client whether to delete local information before saving the remote data.

reset tells the client whether reset the primary key sequence of the application tables after the sync is finished.

images tells the client whether to download images for any image fields contained in the synced data.

#### Client.**images**(*queryset*, *field*)

Download remote images for a queryset. Images will be downloaded from the media\_url client option.

queryset is the queryset to download images for, i.e. Blog.objects.all()

field is the name of the image field to download images for.

## <span id="page-16-0"></span>**3.4.2 The Route class**

class synctools.routing.**Route**

The Route class creates views and urls for sync apis.

#### **Methods**

```
Route.__init__(api_token=None)
```
Instantiates a Route object.

api token is the authentication token to require for any clients connecting to this api. If this value isn't provided, it defaults to settings.SYNCTOOL\_API\_TOKEN.

#### Route.**app**(*path*, *label*)

Creates a view to serialize data from a given app label.

Example:

```
route.app("blogs", "myblogapp")
```
path is the url regex to serve the view from.

label is the installed application label to serialize.

#### Route.**queryset**(*path*)

A decorator factory for views that serialize a given queryset.

Example:

```
@route.queryset("blogs")
def blogs():
    return Blog.objects.all()
```
path is the url regex to serve the view from.

Python Module Index

<span id="page-18-0"></span>s

synctools.client, [12](#page-15-1) synctools.routing, [13](#page-16-0)

#### Index

# Symbols

\_\_init\_\_() (synctools.client.Client method), [12](#page-15-2) \_\_init\_\_() (synctools.routing.Route method), [13](#page-16-1)

# A

app() (synctools.routing.Route method), [13](#page-16-1)

# C

Client (class in synctools.client), [12](#page-15-2)

# I

images() (synctools.client.Client method), [13](#page-16-1)

# Q

queryset() (synctools.routing.Route method), [13](#page-16-1)

# R

Route (class in synctools.routing), [13](#page-16-1) route.app() (built-in function), [7](#page-10-2) route.queryset() (built-in function), [8](#page-11-0)

# S

sync() (synctools.client.Client method), [12](#page-15-2) synctools.client (module), [12](#page-15-2) synctools.routing (module), [13](#page-16-1)